## **La Biblioteca Digital de la Biblioteca Foral de Bizkaia**

Clotilde Olaran Mugica

La Biblioteca Foral de Bizkaia, inaugurada oficialmente en 1894, con el fondo fundacional del insigne foralista D. Fidel de Sagarminaga, es una biblioteca pública centrada en la investigación y especializada en temática vasca. Reúne un fondo patrimonial de gran rareza (manuscritos vascos del príncipe Luis Luciano Bonaparte, bibliotecas del solar de Villarías, de D. Gregorio Balparda de las Herrerías, de Dª Aurora Fernandez de Menderichaga, de D. Ramón Ampuero, fondos Beyris, Landeta, Arrizubieta, Navea, Larrouyet, etc.), contando con un selecto fondo antiguo y con una magnífica hemeroteca general y vasca. Comenzó su automatización en 1988 con el programa de gestión bibliotecaria Dobis Libis mediante un proceso de grabación masiva de los antiguos cedularios y posterior depuración de ficheros. En el año 2000, se replantea su automatización, ya que el Dobis Libis se había quedado obsoleto técnica y funcionalmente, optando por la implantación del sistema Innopac-Millenium, de la empresa Innovative Interfaces. En enero de 2001 comenzó la parametrización del sistema y se definió un catálogo único, como catálogo general, a la par que 7 scopes o catálogos referidos a secciones concretas, siendo una de ellas, la biblioteca digital. El catálogo además es multilingüe, pudiendo efectuarse la consulta en euskera, español, inglés y francés, y cuenta con pantallas de ayuda en el uso del sistema.

La biblioteca digital tiene su propio acceso bien desde el conjunto de los catálogos (utilizando el desplegable) bien directamente desde la página principal.

El fondo digitalizado se refiere al fondo de reserva patrimonial, que progresivamente se va incorporando (36 incunables, 883 títulos impresos del s. XVI, 2.268 títulos del s. XVII y un total de 8.022 títulos del s. XVIII, además de manuscritos y otros fondos especiales), contando en la actualidad con casi 2.000 títulos de impresos, de los siglos XV-XVIII, a texto completo y a fin del presente año ascenderá a 4.000 títulos.

El proceso de digitalización ha tenido como punto de partida los microfilms de 35 mm. que se habían realizado a lo largo de 10 años. La microfilmación se había efectuado sobre "libro abierto" en sus dos caras ya que eran impresos encuadernados y por ello cada fotograma de microfilm, al digitalizarse, se convierte en dos imágenes. Todas las imágenes han sido tratadas aplicando algoritmos de procesamiento digital de imágenes, para obtener un centrado homogéneo, eliminar bordes, separar y limpiar imágenes, etc. La digitalización se ha efectuado a 200 puntos por pulgada, en formato TIFF, con el método de comprensión CCITT grupo IV, con una ocupación media de 300 kbytes por fotograma y siendo el tipo de imagen resultante a dos colores (blanco y negro).

La digitalización se ha preparado en soporte CDROM y con un fichero ASCII "Txt" con una tabla que contiene un registro (línea) por imagen y que aporta los siguientes datos: referencia monográfica/nombre del fichero de imagen (sin extensión) y etiqueta del CDROM donde está ubicado (ejemplo: R-30/00000001/cd000015). Las imágenes son servidas por el servidor web de la Diputación, colocándose en un disco con tecnología S. A. N. de IBM (se calcula un volumen de disco de 14 gb por cada 500 monografías). Las imágenes se depositan en el servidor, a partir de los CDs digitalizados, con el explorador de Windows y la disponibilidad de las mismas a los usuarios se realiza mediante un directorio virtual, del que cada libro cuelga como una subcarpeta.

La integración de las imágenes en el catálogo Innopac-Millenium, se realiza desde la estación de catalogación (Guicat). El procedimiento es el siguiente:

Se abren Guicat y el navegador en la dirección:

web.bizkaia.net/biblioteca foral/signatura/00000001.tif (8 dígitos), se marca la dirección y se copia. En Guicat se busca la signatura de la obra correspondiente, se abre la pestaña o solapa "artículo"; en el icono de "nuevo artículo" se coloca la signatura de la obra en el campo de imagen y en la URL se pega la dirección del navegador, pulsando la conformidad. En la URL del THUMBNAI se escribe la dirección: http.//bibliotecaforal.bizkaia.net/screens/lib.gif. Finalmente se vuelve al registro bibliográfico (solapa bibliográfico) y se modifica un código fijo (BCODE 1), añadiéndole una "d" (ya que así se ha parametrizado para que sean las imágenes recuperadas desde el scope ditigal), se guarda y se cierra.

Se debe repetir esta operación cada vez que se quiera enlazar una imagen con el registro correspondiente, pero cuando se enlaza la primera página, ya quedan las siguientes incorporadas. Así, y desde el momento que concluya esta operación, las imágenes son adjudicadas y consultables por cualquier usuario, en cualquier parte del mundo, a través de Internet.

La incidencia que ha tenido este proyecto ha sido inmediato proporcionando un altísimo grado de satisfacción de los usuarios y cuantificándose una media de 9.594 consultas mensuales durante el periodo octubre 2001-agosto 2002. La reciente apertura del opac web en francés y la incorporación prevista este año de las imágenes de otros 1.500 títulos, serán sin duda alguna, elementos decisivos para el incremento de consultas a la biblioteca digital.

A continuación se indican las direcciones donde puede consultarse el catálogo de la Biblioteca Foral y su biblioteca digital:

*http://www.bizkaia.net http://bibliotecaforal.bizkaia.net*

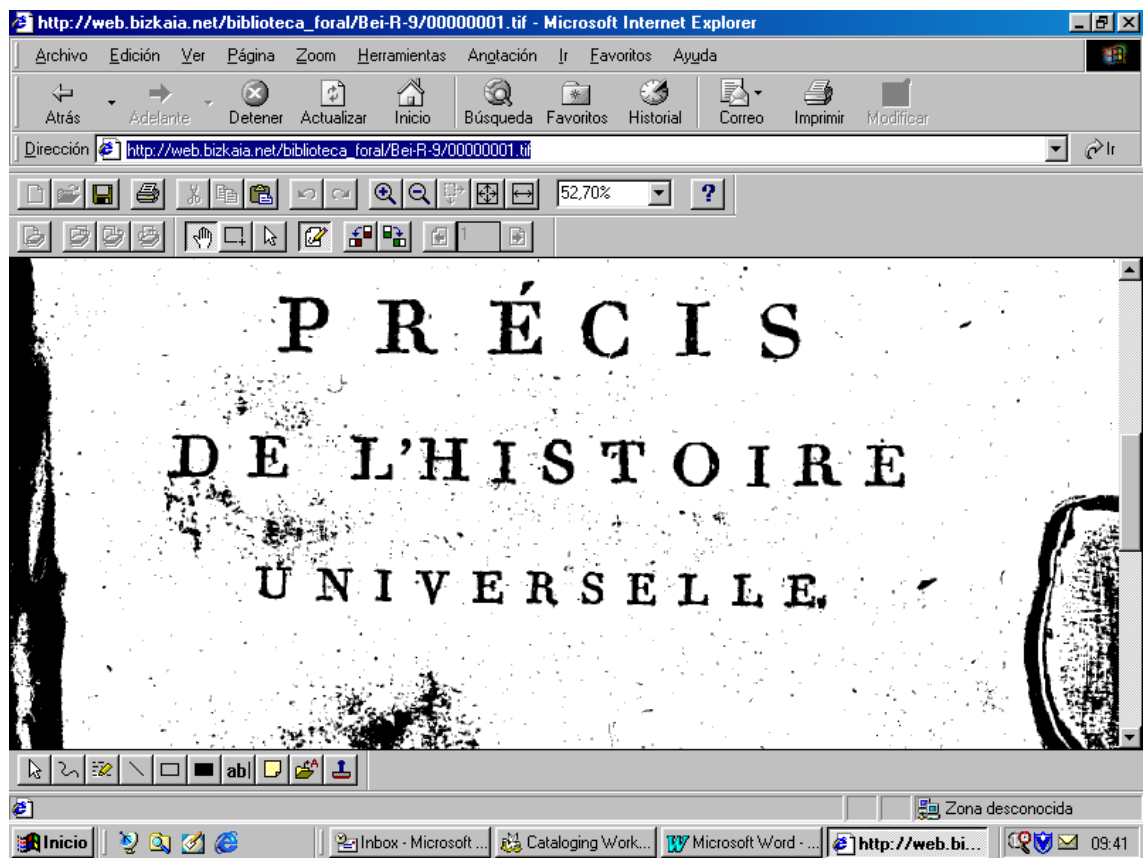

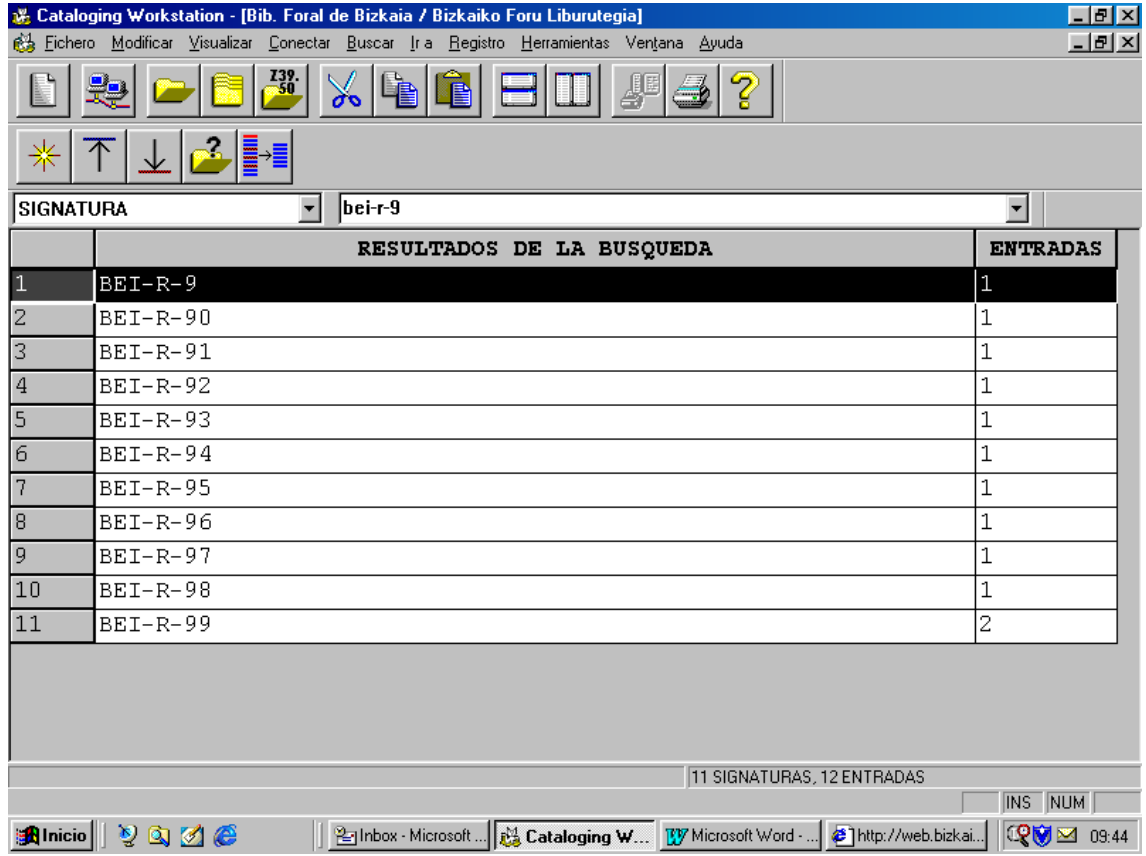

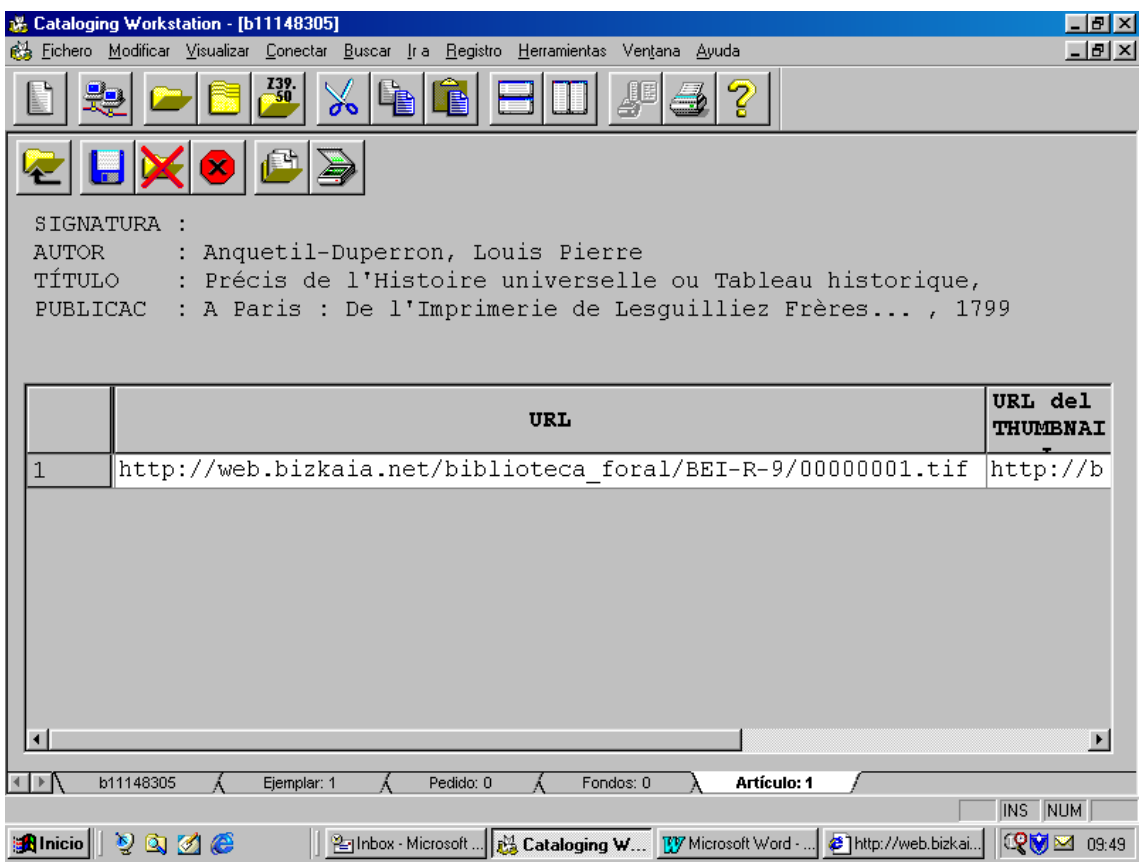

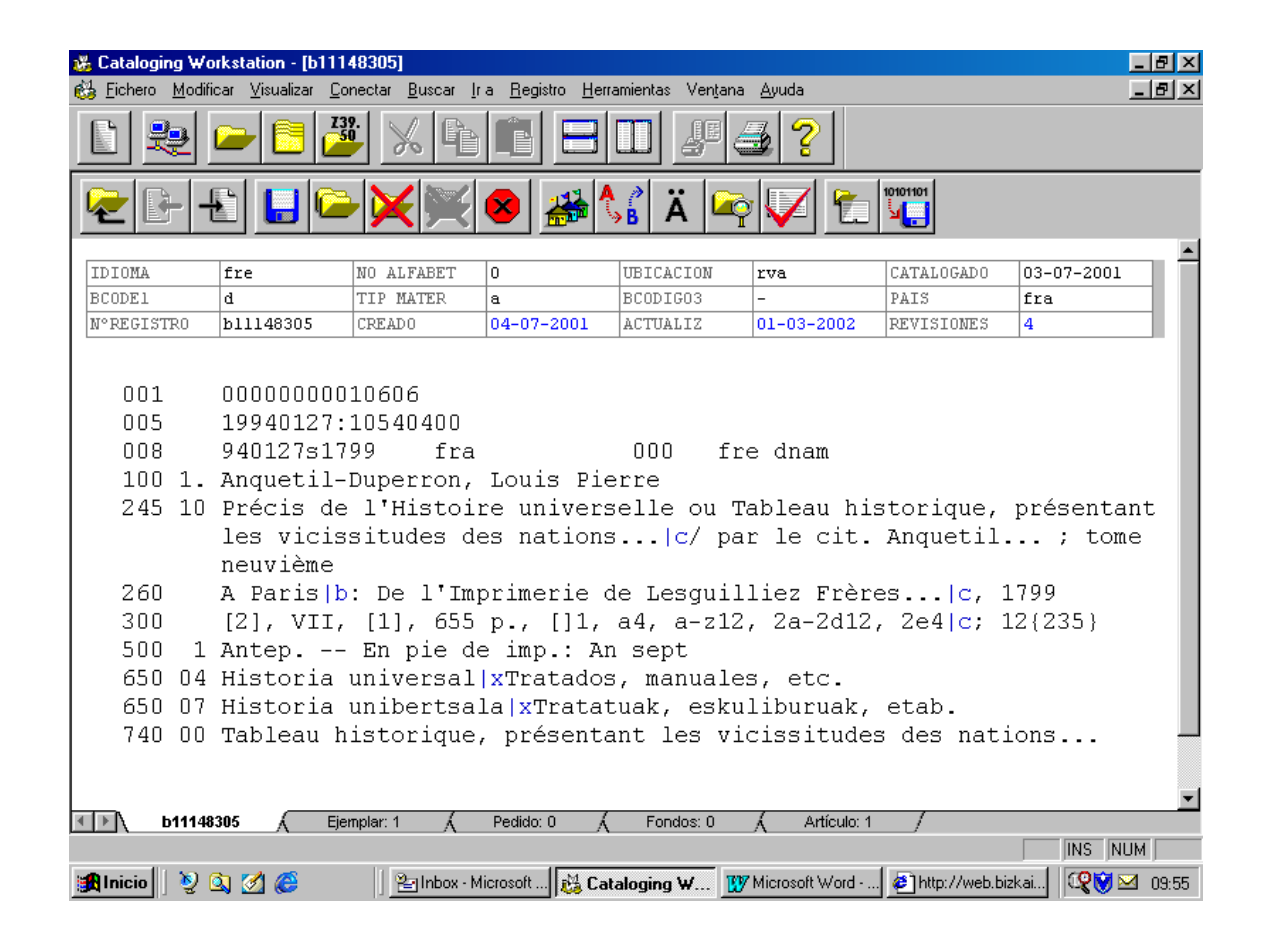

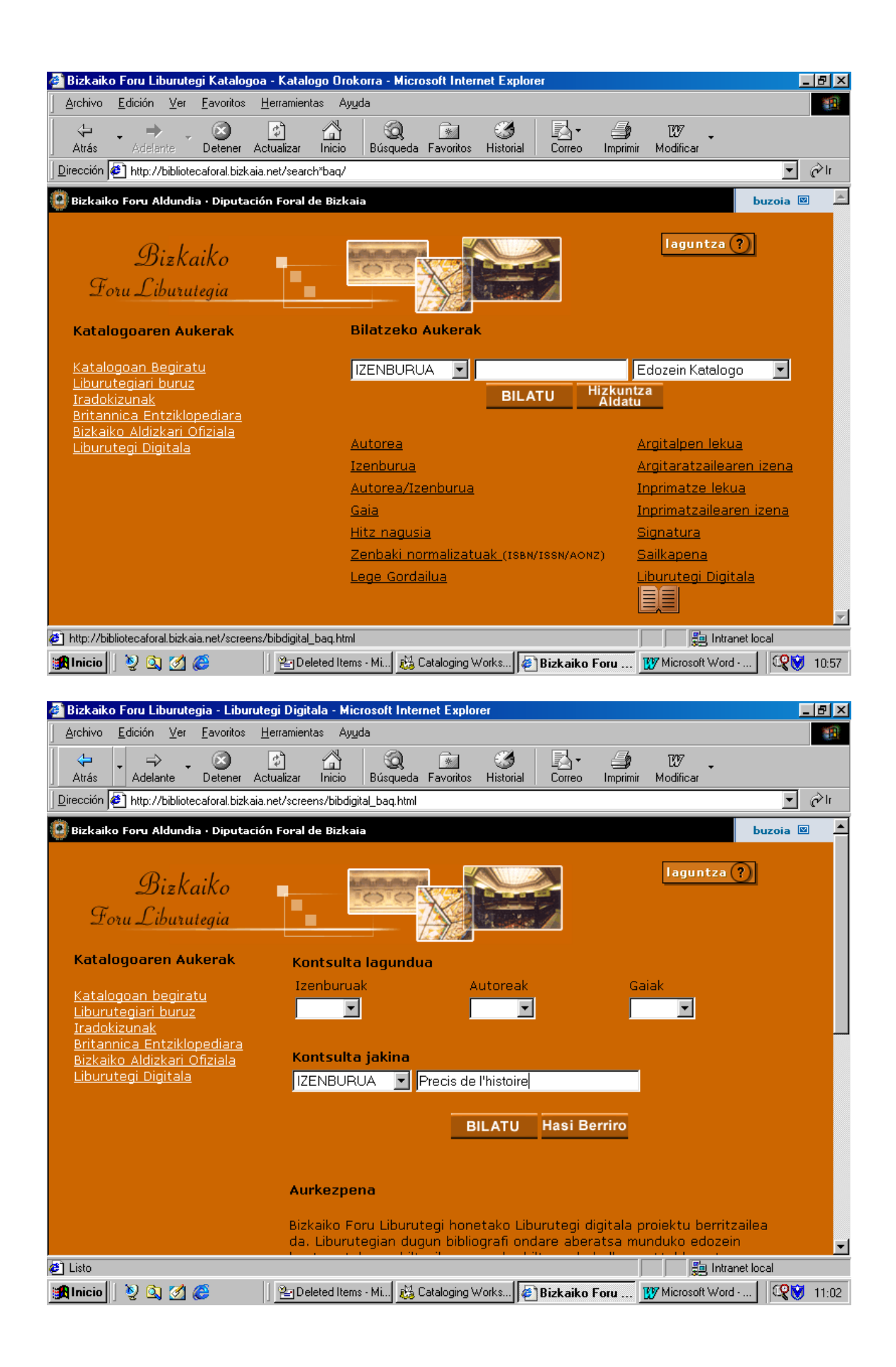

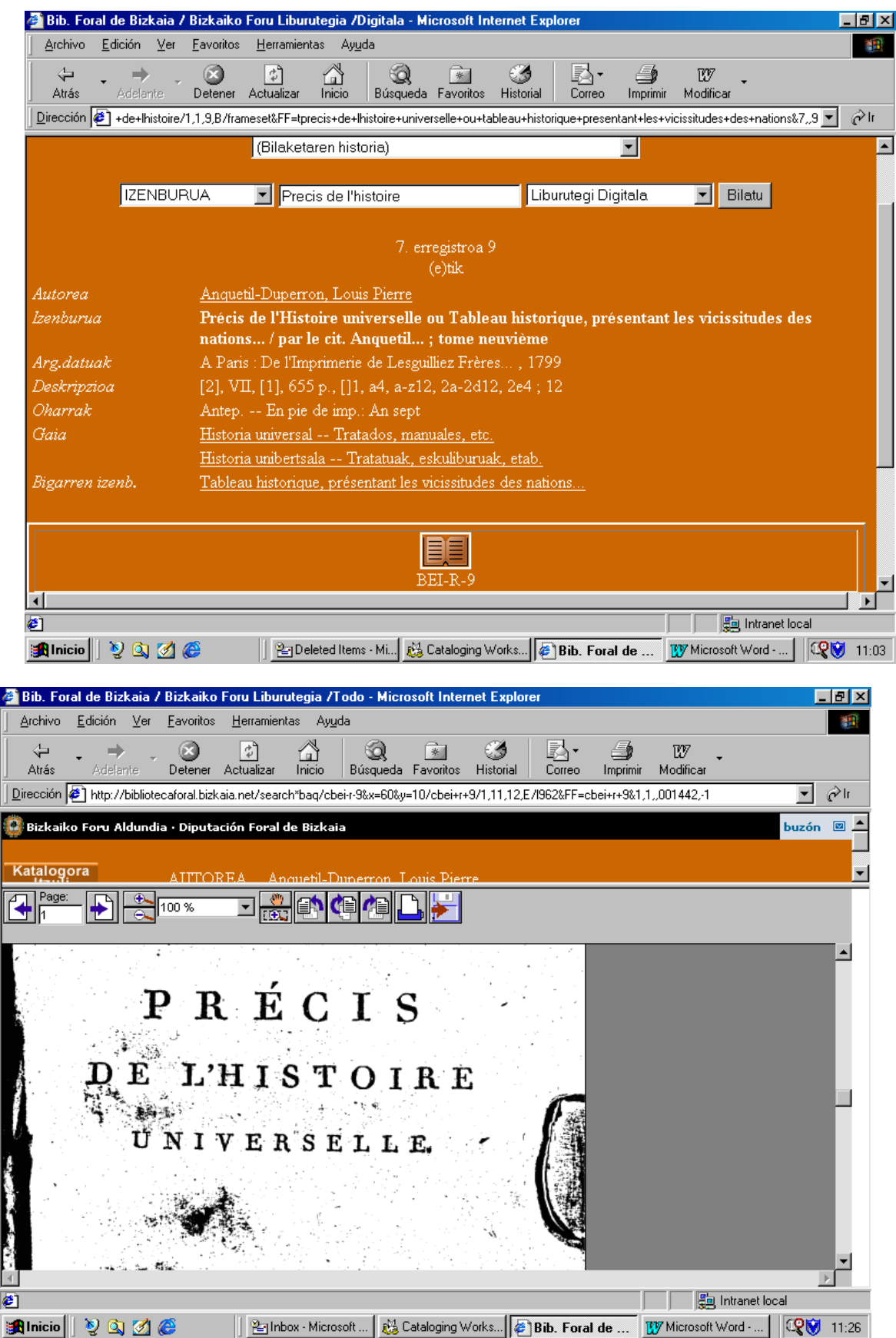